# LocKeeper

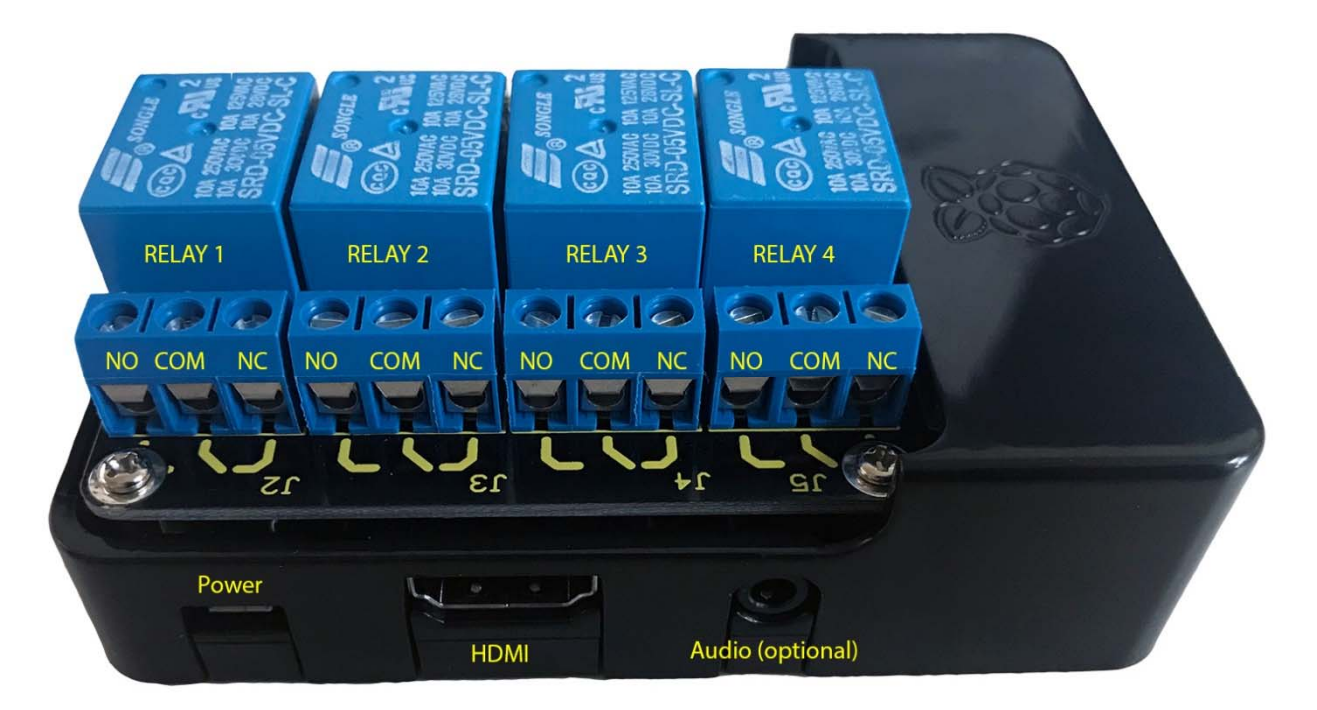

**\*\*Ver. 1.0\*\***  Dark Tech Effects www.darktecheffects.com

## **Setting up:**

For the best resolution, connect an HD (1920x1080) monitor that has an HDMI input, as well as a USB keyboard and mouse. These items are not supplied. You will not need a monitor, keyboard, or mouse to run the puzzle, you only need them for the initial setup.

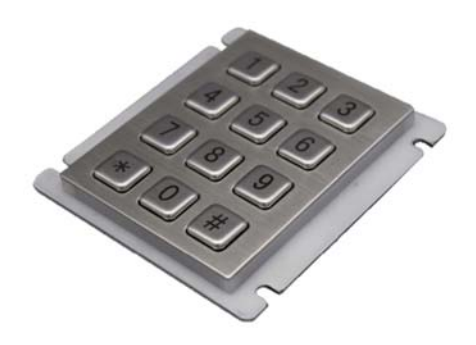

If you choose to keep the monitor plugged into the puzzle for back of house information, the on screen display will show feedback from the puzzle. Once the puzzle is installed in its final location you will only need the USB Keypad (seen on the left) for operation and resetting.

On boot of the LocKeeper, the settings page should appear.

### **How to configure the puzzle (settings page):**

*Reset Puzzle:* This will reset the puzzle between groups. It will turn off any activated relays. You can reset the puzzle via the onscreen display or by typing in the reset code on the keypad.

*Test Relays:* This allows the user to test all (4) relays. You can turn each one individually on and off to validate a maglock or another device is operating properly and is correctly wired outside of the LocKeeper puzzle.

*Admin Password:* Enter a password to block the settings page from changes. Due to the fact that guests will never see this monitor, you only need to add an admin password if you do not want employees to access or change the settings/codes. DO NOT LOSE THIS PASSWORD. It is the only way to enter into the settings menu.

*Puzzle stages:* Determines how many different codes the puzzle should utilize. The user can have up to 4 different codes. Each stage can control any number of relays. Ex: Stage 1 can be set to trigger relays 1 & 2, and stage 2 can be set to trigger relays 3 & 4. Or Stages 1-4 can each control 1 relay individually, or even 1 stage can control all 4 relays. (See Stage Configuration below)

*Puzzle reset password:* This is the numeric code to reset the puzzle. It will turn off any activated relays. Type this on the keypad after a game finishes to reset.

*Keypress sound:* (optional) Select an audio file to play each time a user pushes a keypad button. The included keypad already has an internal beep sound. If you would like to play something on the in room speakers, pick an audio file and connect the analog 1/8" audio jack to your sound system.

*Incorrect entry sound:* (optional) Select an audio file to play each time an incorrect code is entered.

*Code entry timeout (seconds):* Due to the fact that you can pick any number of digits for each code/stage the user will need to select a timeout for when the puzzle should check to see if the code is correct. The puzzle will immediately recognize a correct code, however if a wrong code is entered, or not enough digits are entered, it will use this timeout to fail, and play the incorrect entry sound if selected. We recommend 1 to 2 seconds, but each setup will be different. Determine what is best for the feedback to your players.

*Shutdown:* This will properly shut down the puzzle and should be used nightly or before power is pulled/turned off from the unit.

*Reset all Settings:* Will set the puzzle back to the original factory defaults. There will be a confirmation dialog to ensure it is intended to reset all settings.

*Cancel:* This will cancel any settings the user changed and return to the main settings screen.

*Accept:* This will accept all settings the user changed and return to the main settings screen.

## **Stage Configuration:**

The user will only see the first stage configuration until you select more stages under the drop down under *Puzzle Stages*. If you select more stages you will see First, Second, Third, and Fourth all with the ability to change each of the below settings for each stage.

*Successful unlock sound:* When the user enters the correct passcode for this stage, this audio file will play.

*Passcode to unlock stage:* The user must enter this numeric code in order to be successful. The numeric code can be any number of digits, and include the  $*$  or # symbol.

*Unlock anytime - checkbox:* If this box is checked, it will allow this passcode to be entered at any time. If you want to sequence your passcodes, meaning one code has to be entered before another code in sequence, then do not check this box. If unchecked, passcode in stage 1, must be entered and successful before the user can enter the passcode in stage 2. Again in stage 2 if you do not check the *Unlock anytime* checkbox, the passcode in stage 2 must be entered before any unchecked codes in stage 3 or 4. If any stage has a passcode and the Unlock anytime box is checked, no matter what stage it is, a user can always enter the passcode and if successful it will trigger the selected relays.

*Relays to Activate:* Choose between 1 and 4 relays to activate once the guests solve this stage.

Once the user has set the puzzle settings, hit accept and the main settings menu will be displayed. You will also see a readout on the left hand side of your custom settings. For example it will display how many unlock anytime codes and sequence codes you have configured.

When you are ready to close for the night, please shut down the puzzle by clicking on shutdown on the settings page. You can then power off the puzzle or the entire room. Power must be removed and added for the puzzle to boot up.

*Special Note: There is an activation key for this puzzle. The puzzle has already been activated for you. In the event, the customer tries to copy the program to another SD card you will be met with an activation request. Please purchase this puzzle directly from Fright Props so that it is delivered activated and ready to use.* 

#### **\*\*\*To set up a custom user audio file:**

Be sure that the LocKeeper puzzle is turned off and remove the micro SD card. Please be careful as these cards tend to be fragile. Use the included SD adapter and put the SD card in a computer and navigate to the DATA drive (there will be multiple partitions/drive letters).

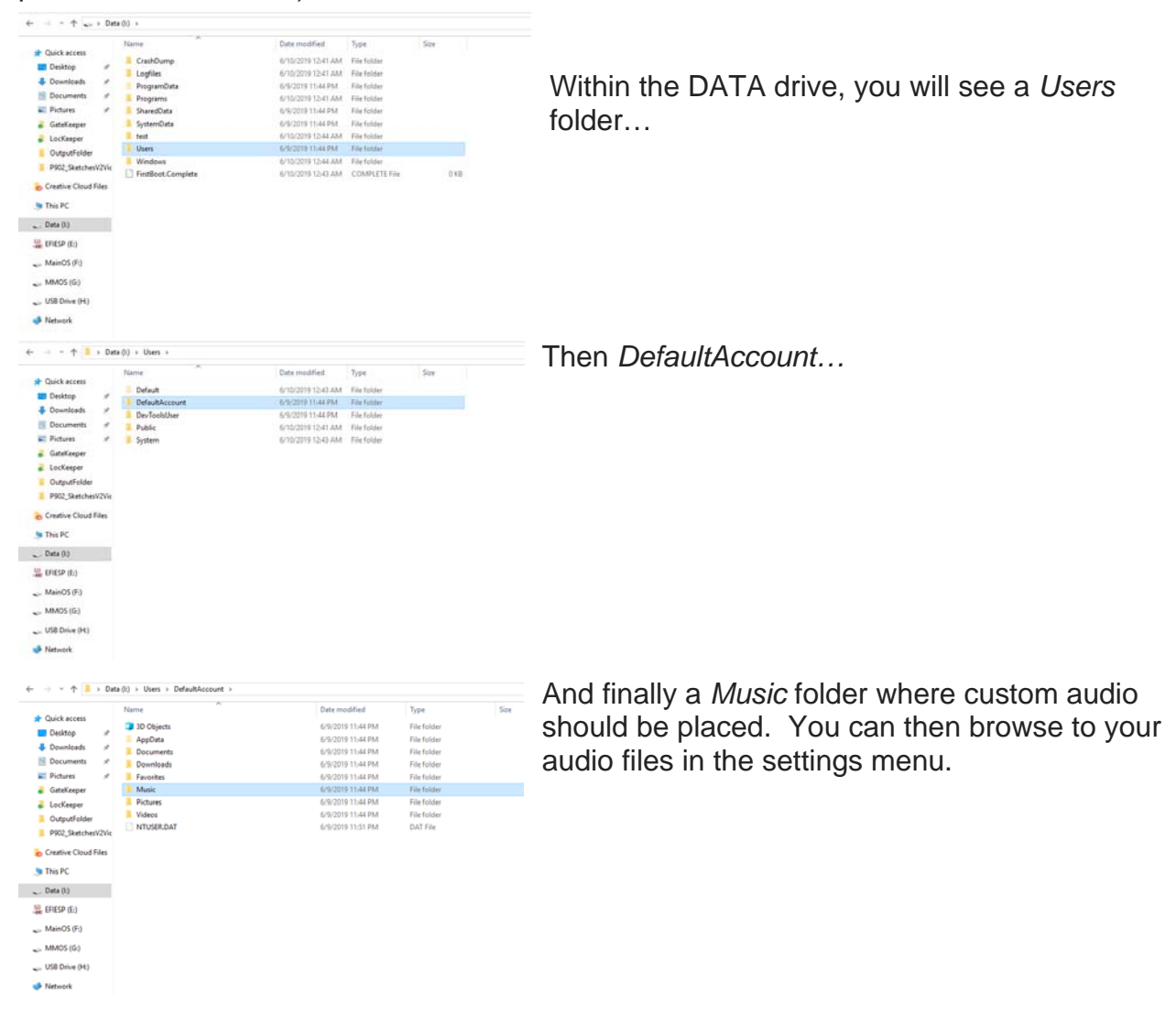

**\*\*\*If using a windows computer you may notice a "please format this drive before using" just cancel the confirmation and DO NOT format, as this is a bug within Windows IoT that causes this error and is out of our control. Microsoft is working on a fix for it.** 

**Typical connections for LocKeeper:**

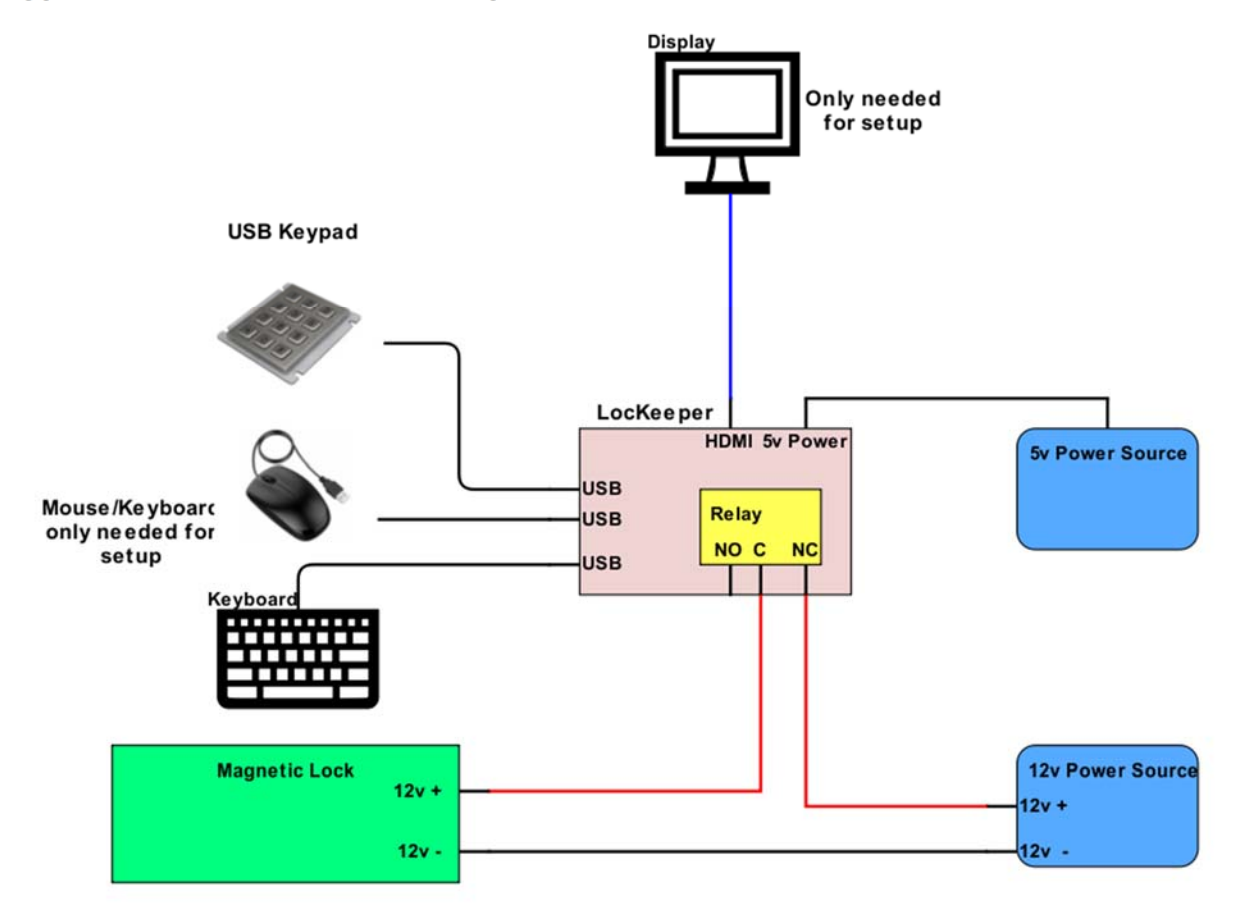